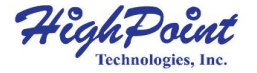

# **SSD7202**

#### **2x M.2 Port to PCIe 3.0x8 NVMe RAID Controller**

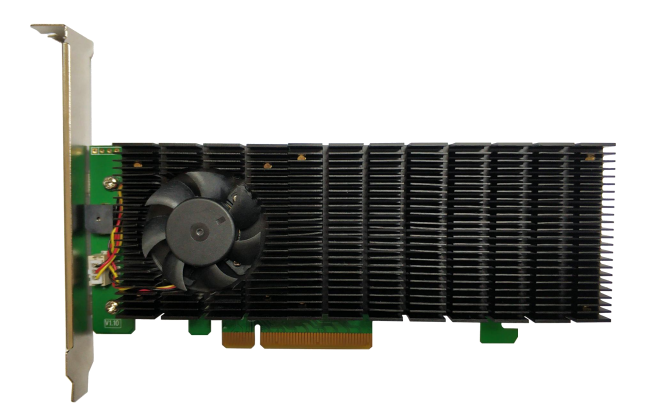

## **Quick Installation Guide V1.00**

### **Introducing the SSD7202**

The SSD7202 is the industry's first is ultra-compact, low-profile, bootable NVMe RAID solution for Windows and Linux platforms, and can deliver up to 7,000MB/s of transfer performance from a pair of off-the-shelf M.2 SSD's.

Our third-generation NVMe architecture utilizes a PCIe 3.0 x8 host interface to ensure broad compatibility with a wide range of hardware platforms; the SSD7202 can be easily installed into any industry standard PCIe 3.0  $x8$  or  $x16$  slot, and is ideal for 1U & 2U servers, or compact systems with low-profile requirements and PCIe 3.0 x8 host interfaces.

The smart-switching x8 interface allows sophisticated card design without compromising performance, and removed the need for a bulky, external case. The SSD7202 features a unique, two-stage cooling solution. The card-length heat sink and a quite fan ensures critical chipset components remain cool even under heavy load. Each SSD7202 controller can support striping, mirroring or single disk configurations for up to 2 M.2 NVMe SSD's with form factors 2242, 2260 or 2280.

2

## **SSD7202 Kit Content**

- SSD7202 Controller Card
- **•** Ouick Installation Guide
- Low Profile Bracket

## **Bootable RAID Prerequisites**

The SSD7202 can support bootable RAID arrays. After configuring an array using the UEFI RAID tool, you can install a Windows or Linux operating system to the NVMe SSD's.

- 1. You must have at least one NVMe SSD installed into the SSD7202 controller.
- 2. The SSD7202 must be installed into a PCIe 3.0 slot with x8 or x16 lanes.
- 3. Your motherboard must have a UEFI BIOS with option ROM settings for third party devices (such as the SSD7202, optical drives and USB flash drives). If this is not configured correctly, the system will fail to load the SSD7202. Please check the SSD7202 [Compatibility](https://highpoint-tech.com/PDF/Compatibility_List/SSD7202_Compatibility_List.pdf) List for recommended motherboards.
- 4. Install an optical drive into the system (such as a DVD-ROM, DVD-RW or Blu-Ray drive).
- 5. You will need a USB flash drive– the UEFI package and driver should be extracted to the root directory of this flash drive.
- 6. Prepare the Installation disc (Windows 10  $&$  later / Windows server 2016 & later, or a Linux Distribution that corresponds with the binary diver you intend to install). Download and burn an official copy of the latest ISO image of your preferred operating system to a DVD. This should be inserted into the optical drive when booting the system.
- 7. Make sure only the SSD7202, the USB flash drive, and the optical drive are installed into the system during this procedure; you must remove all other drives from your system. This includes any other USB hard drives, USB flash drives, memory sticks, or SAS/SATA drives. You can reattach these drives after the operating system has been successfully installed.

**Important: The SSD7202 only supports UEFI boot.** If you have other PCIe adapters/controllers installed, you must make sure the SSD7202 controller's is loaded first. Otherwise, you may be unable to boot up your system. Please visit the SSD7202 [Resources](https://www.highpoint-tech.com/ssd7202-resource.htm) and [FAQ](https://highpoint-tech.com/USA_new/support-faq-nvme.htm) pages for more information.

## **Data RAID Prerequisites**

Data arrays are used exclusively for storage – they cannot be used to boot a system.

- **1.** You must have at least one NVMe SSD installed into the SSD7202 controller.
- **2.** The SSD7202 must be installed into a PCIe 3.0 slot with x8 or x16 lanes.
- **3.** Windows 10 / Windows 2016 / Windows 2019 or a Linux Distribution with Kernel 3.10 and later
- **4.** Your motherboard must enables UEFI BIOS settings. Please check the SSD7202 [Compatibility](https://highpoint-tech.com/PDF/Compatibility_List/SSD7202_Compatibility_List.pdf) List for recommended motherboards.

## **SSD7202 Hardware**

#### **Front View**

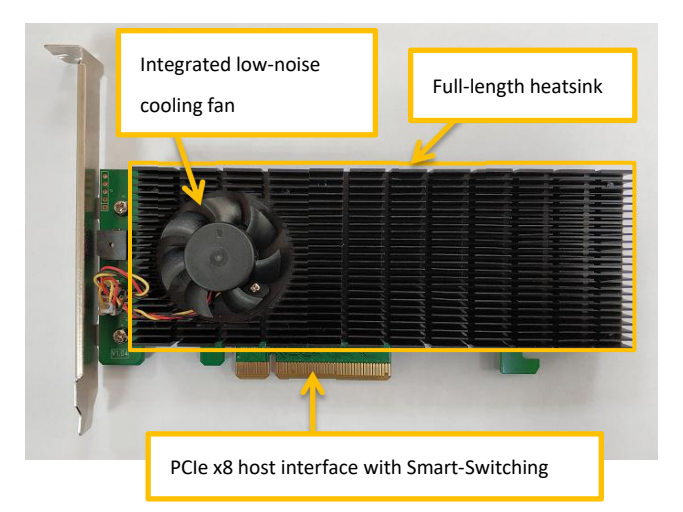

#### **NVMe Drive Installation:**

Step 1. On the rear of the SSD7202, remove the four screws that secure the unit's heat sink to the PCB.

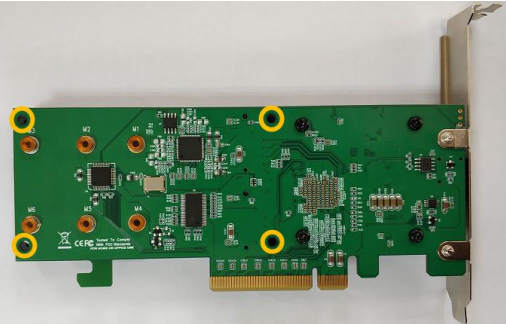

After removing the screws, carefully remove the heat sink from the SSD7202.

Step 2. These 2 screws are used to install the NVMe SSD's.

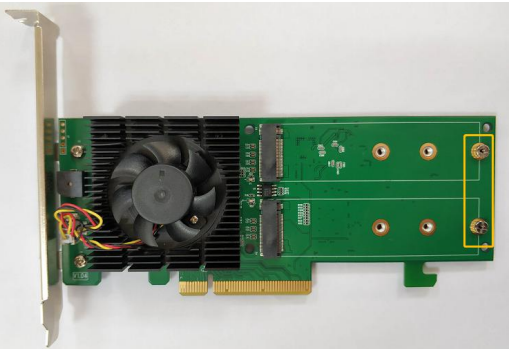

Step 3. Please remove the screws on the right side of SSD7202

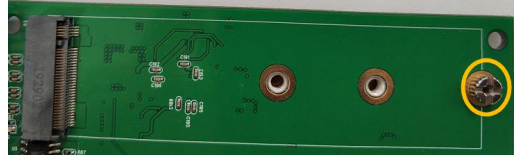

Step 4. Gently insert the SSD into the slot.

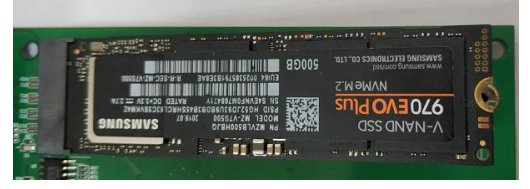

Step 5. Refasten the screw to secure the SSD.

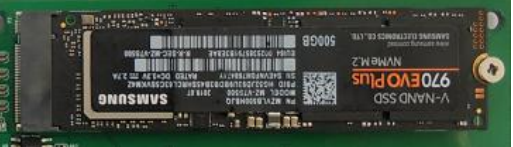

Repeat Steps 3 to 5 to install the remaining SSD.

The following example shows two SSD 970 EVO Plus installed into Ports 1 and 2;

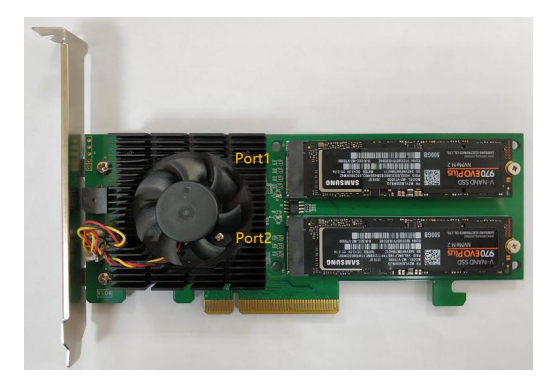

- Step 6. Replace the heat sink after installing all SSDs
- Step 7. On the rear of the SSD7202, refasten the 4 screws that were removed in step 1.

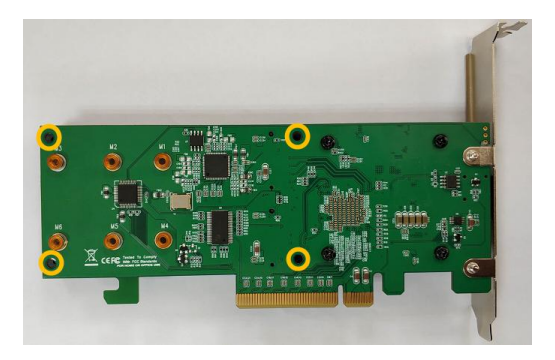

#### **Resources**

A variety of manuals, guides and FAQ's are available for the SSD7202 RAID controller. In addition, we recommend visiting the Software Downloads webpage for the latest drivers, Management WebGUI interface and utility updates.

#### **Software Download:**

Driver, WebGUI, Installation Guide [https://highpoint-tech.com/USA\\_new/series-ssd7202-download.htm](https://highpoint-tech.com/USA_new/series-ssd7202-download.htm)

#### **Other Reference Information:**

Motherboard & NVMe SSD Compatibility List SSD7202 User Guide – How To Set Up & Monitor RAID Array [https://highpoint-tech.com/USA\\_new/series-ssd7202-resource.htm](https://highpoint-tech.com/USA_new/series-ssd7202-resource.htm)

#### **FAQ & Troubleshooting:**

[https://highpoint-tech.com/USA\\_new/support-faq-nvme.htm](https://highpoint-tech.com/USA_new/support-faq-nvme.htm)

## **Customer Support**

If you encounter any problems while utilizing the SSD7202 drive, or have any questions about this or any other HighPoint Technologies, Inc. product, feel free to contact our Customer Support Department.

Web Support: <http://www.highpoint-tech.com/websupport/>

HighPoint Technologies, Inc. websites: <http://www.highpoint-tech.com>

*© Copyright 2020 HighPoint Technologies, Inc. All rights reserved.*